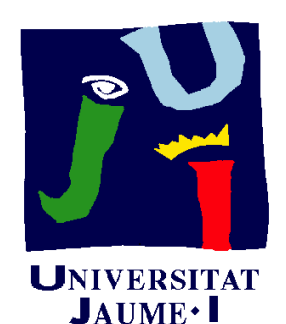

**Departament** Construcció

d'Enginyeria<br>Mecànica i Mecànica i Elerciclo 08.02 i Ejercicio 08.02 Plano de diseño del anillo de fijación

> Pedro Company Carmen González

#### Enunciado

**EnunciadoEstrategia** Ejecución Conclusiones

Obtenga el plano de diseño normalizado del anillo de fijación modelado en el ejercicio 07.02

El plano debe presentarse en un formato A4 vertical con el cuadro de rotulación mostrado en la figura

¡ El formato resultante debe guardarse como "A4 vertical UJI"!

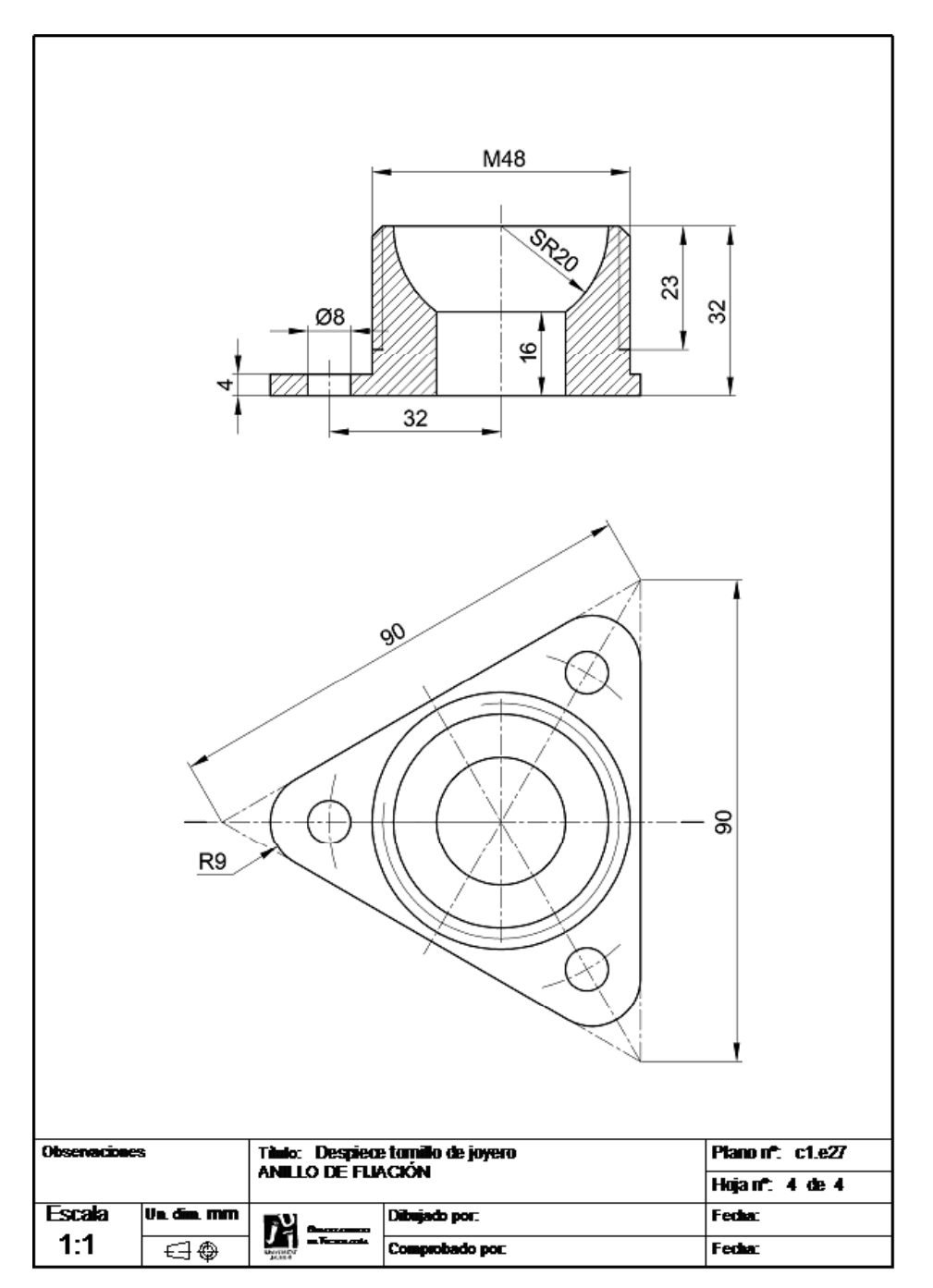

#### **Estrategia**

#### Configure la hoja

- Ejecución **computados (Figure 1)** de fijación puede representarse a tamaño natural en un formato A4
	- Utilice el cuadro de rotulación de la norma ISO,  $\sqrt{ }$ que está pre-instalado en las librerías de **SolidWorks**
	- Edite el recuadro del formato hasta convertirlo en el formato pedido  $\sqrt{2}$
	- Guarde el formato resultante $\sqrt{2}$
	- Extraiga el plano normalizado  $\sqrt{ }$

¡Utilice las mismas vistas, cortes y cotas del enunciado!

Enunciado

**Estrategia**

Ejecución

**Conclusiones** 

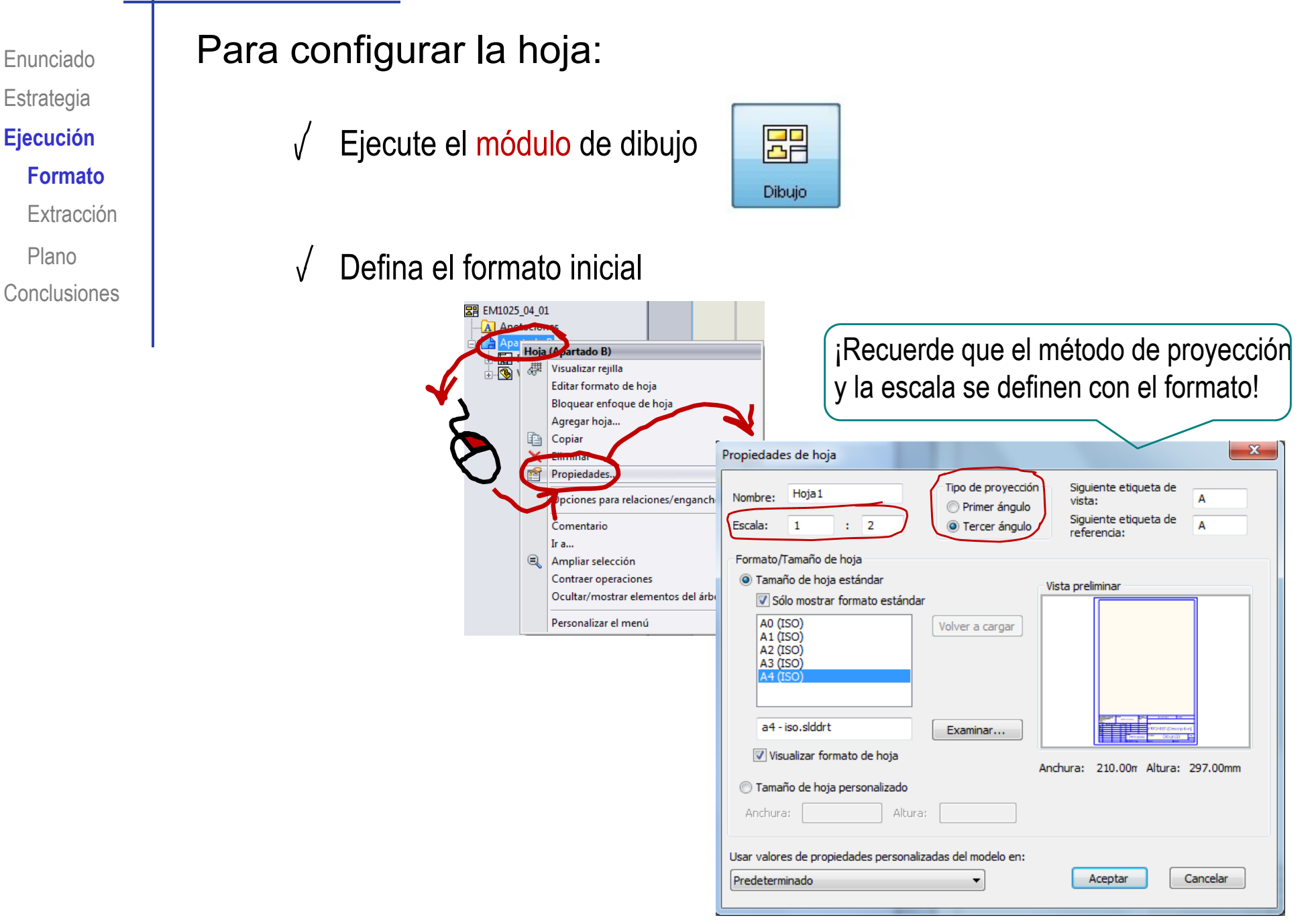

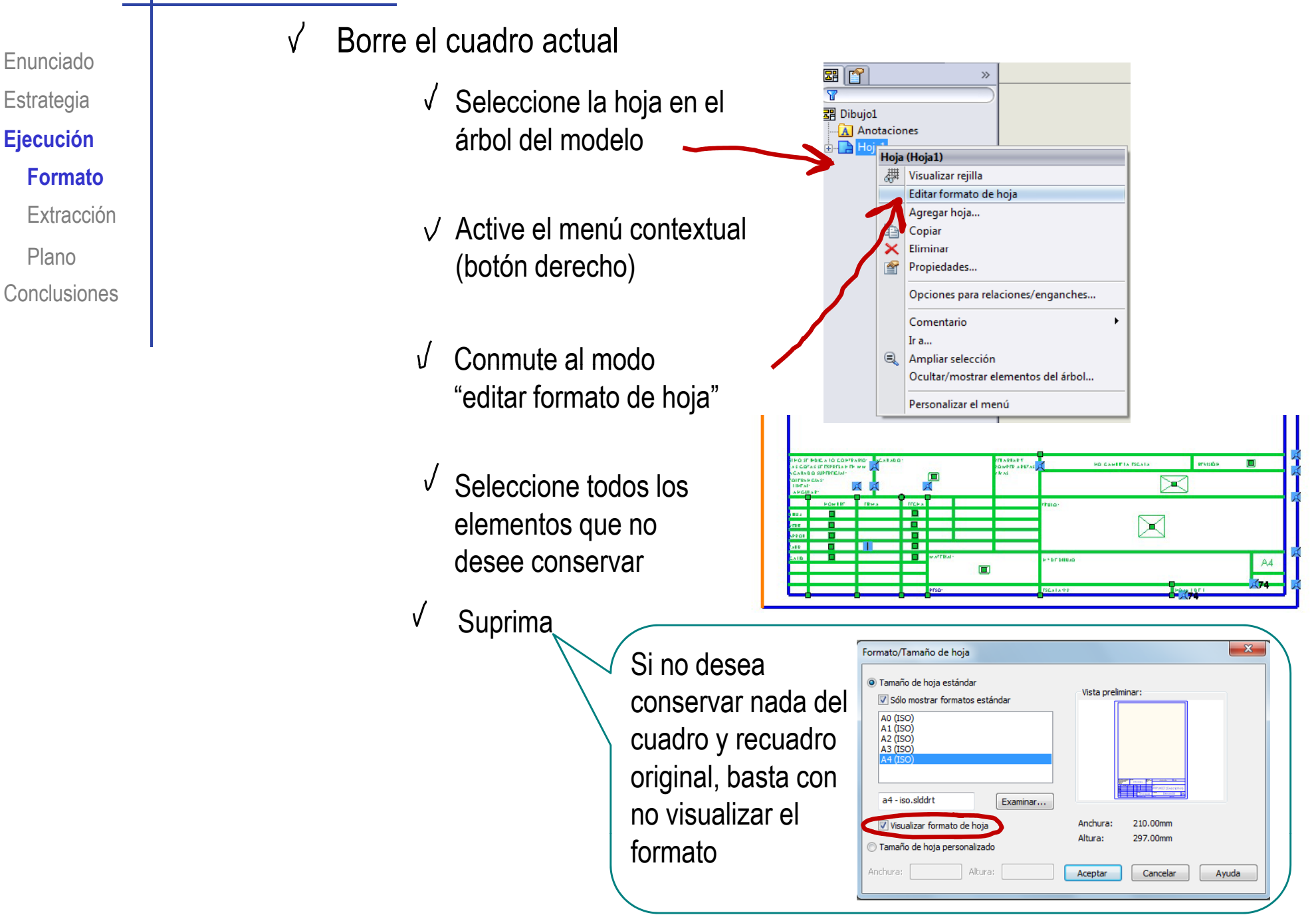

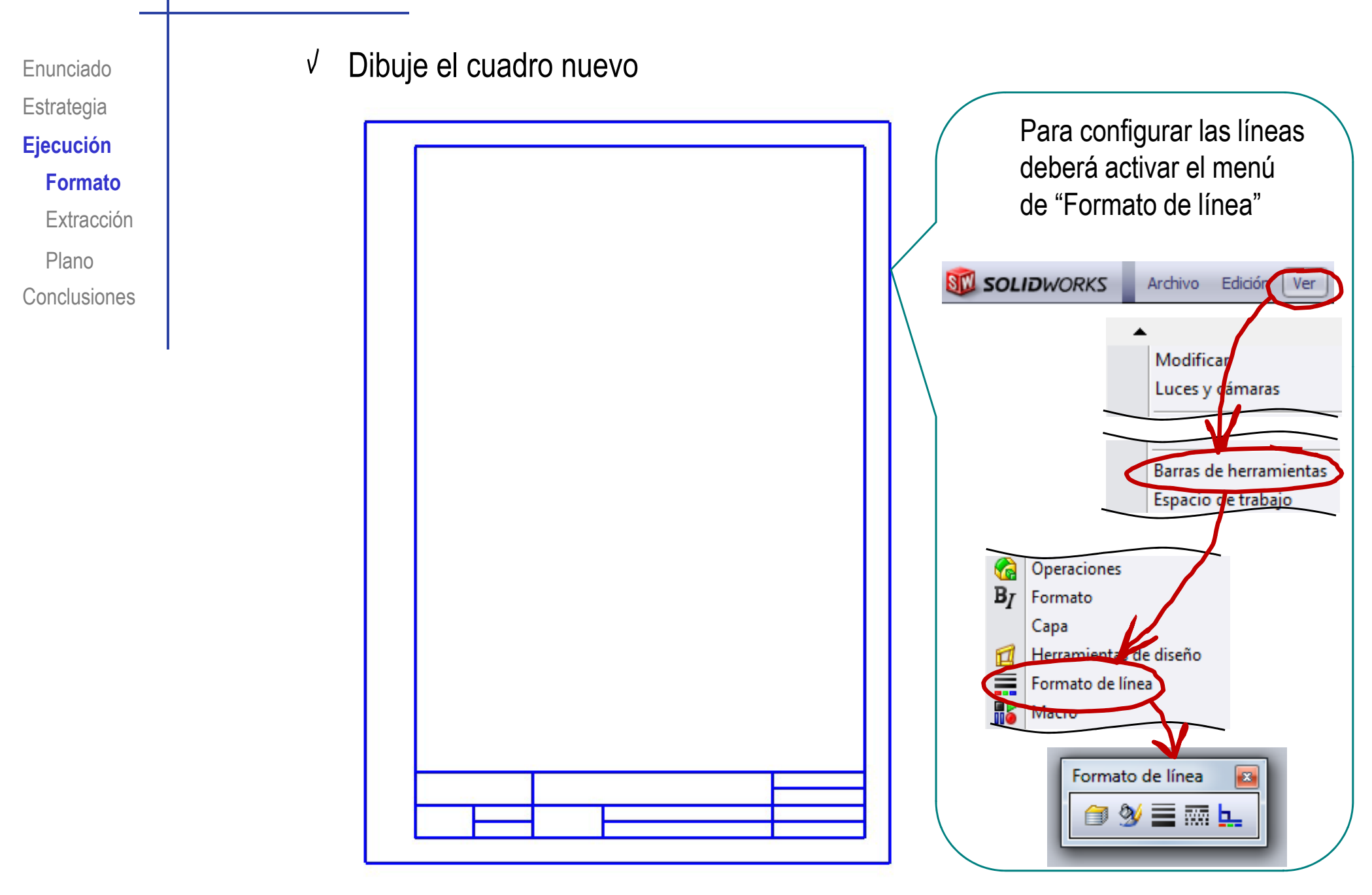

Enunciado**Estrategia**  $E$ **jecución Formato**ExtracciónConclusionesPlano

 $\sqrt{ }$  Seleccione el menú nota para agregar textos al cuadro de rotulación

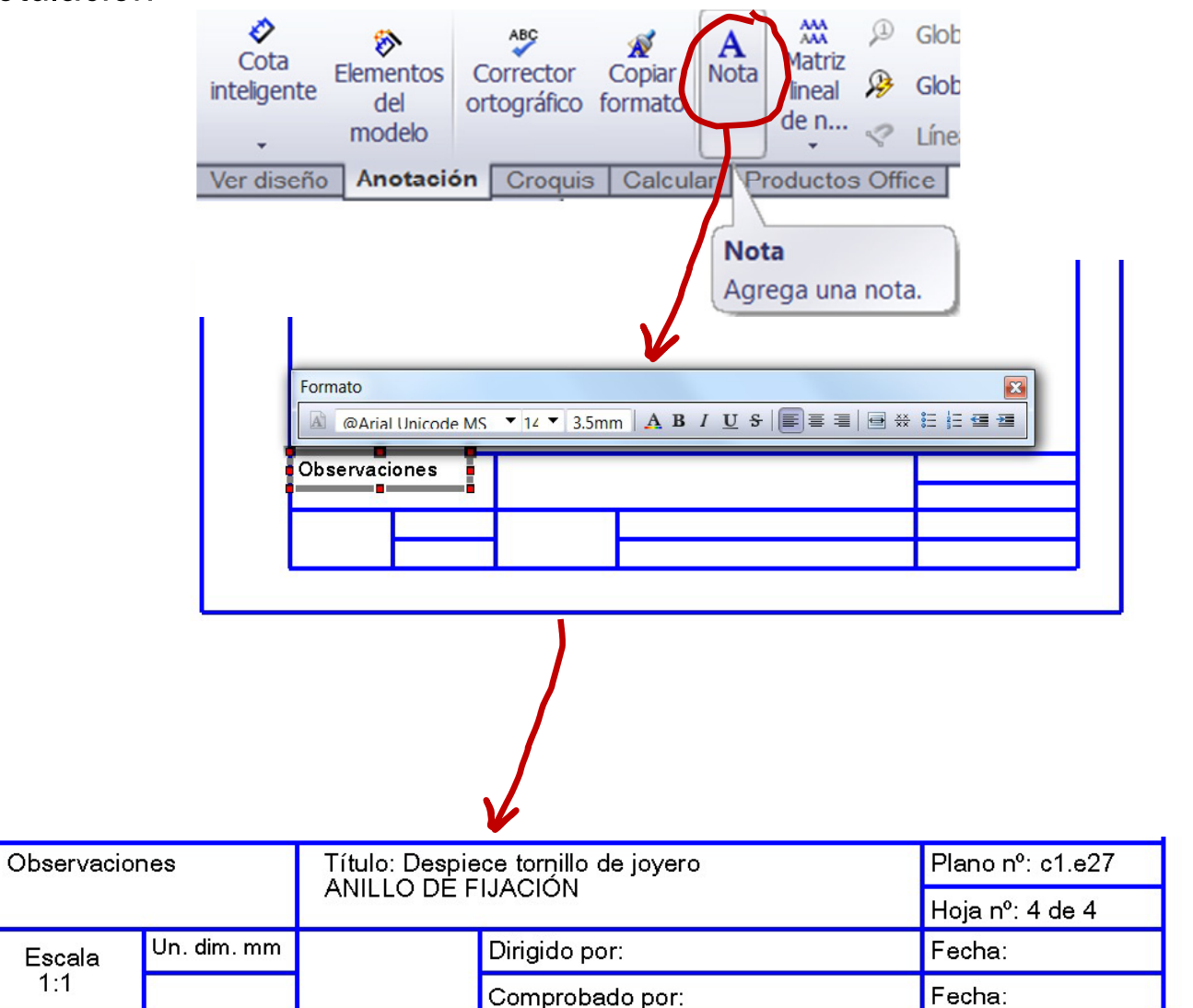

#### √ Inserte las imágenes

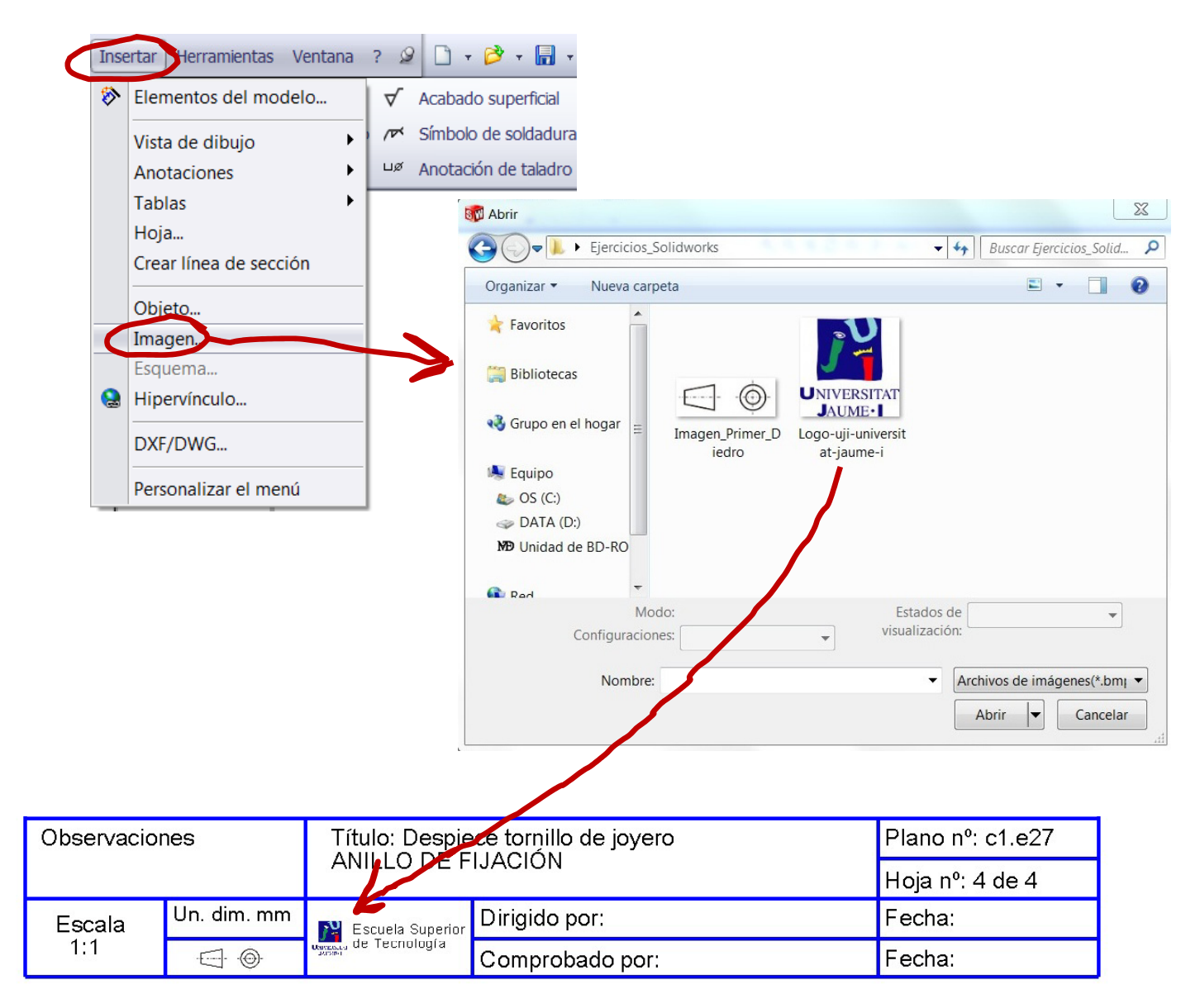

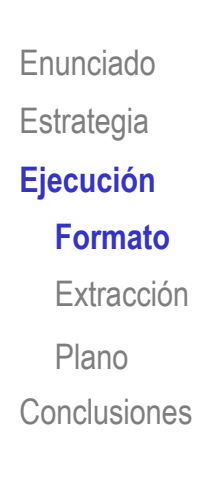

Enunciado**Estrategia Ejecución Formato**Extracción**Conclusiones** Plano

#### Añada las restricciones necesarias para fijar el formato

Fije el vértice inferior **izquierdo en el origen** de coordenadas

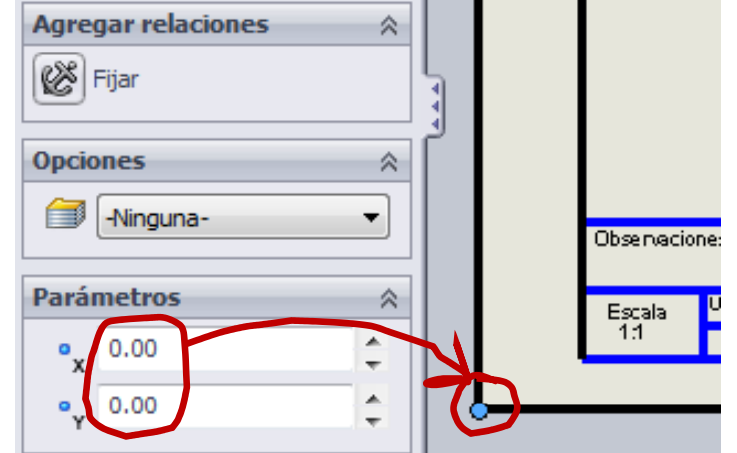

 $\sqrt{\ }$  Fije el vértice superior derecho en las coordenadas máximas del papel

¡Para un A4 son (210, 297)!

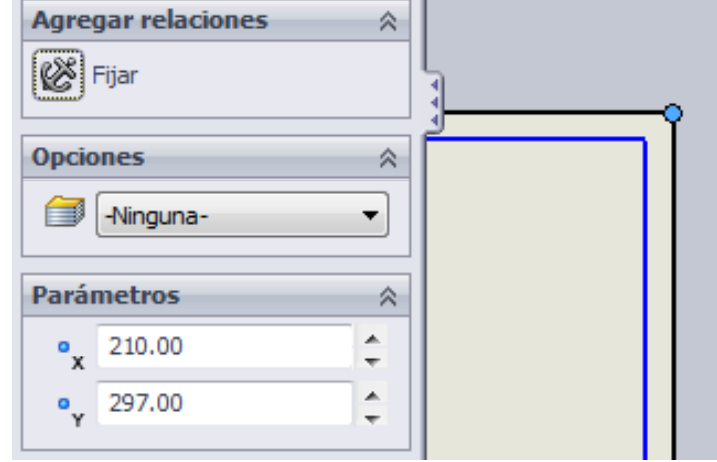

Fije los demás elementos mediante cotas

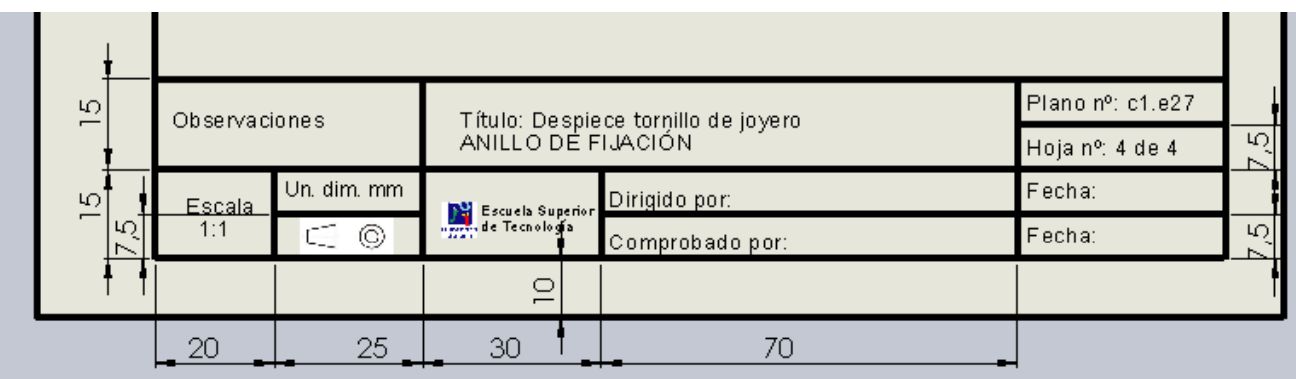

 $\sqrt{ }$  Oculte las cotas para que no se visualicen ni se impriman con el formato

- **ST SOLIDWORKS**  $\Box$ Active "Ocultar/Mostrar anotaciones
- Marque todas las cotas  $\sqrt{}$ que quiera ocultar

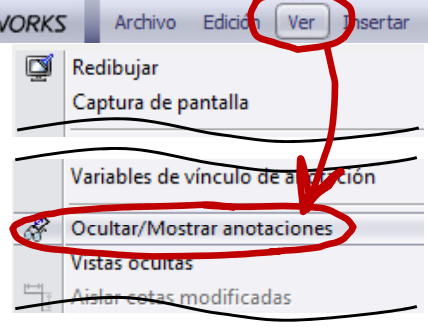

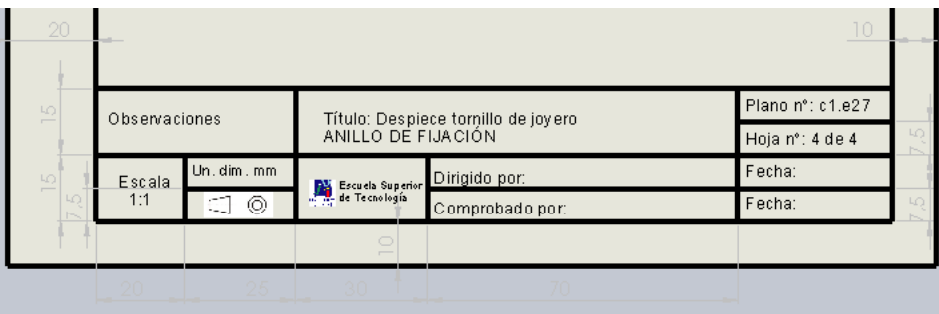

Enunciado**Estrategia**  $E$ **jecución Formato**Extracción**Conclusiones** Plano

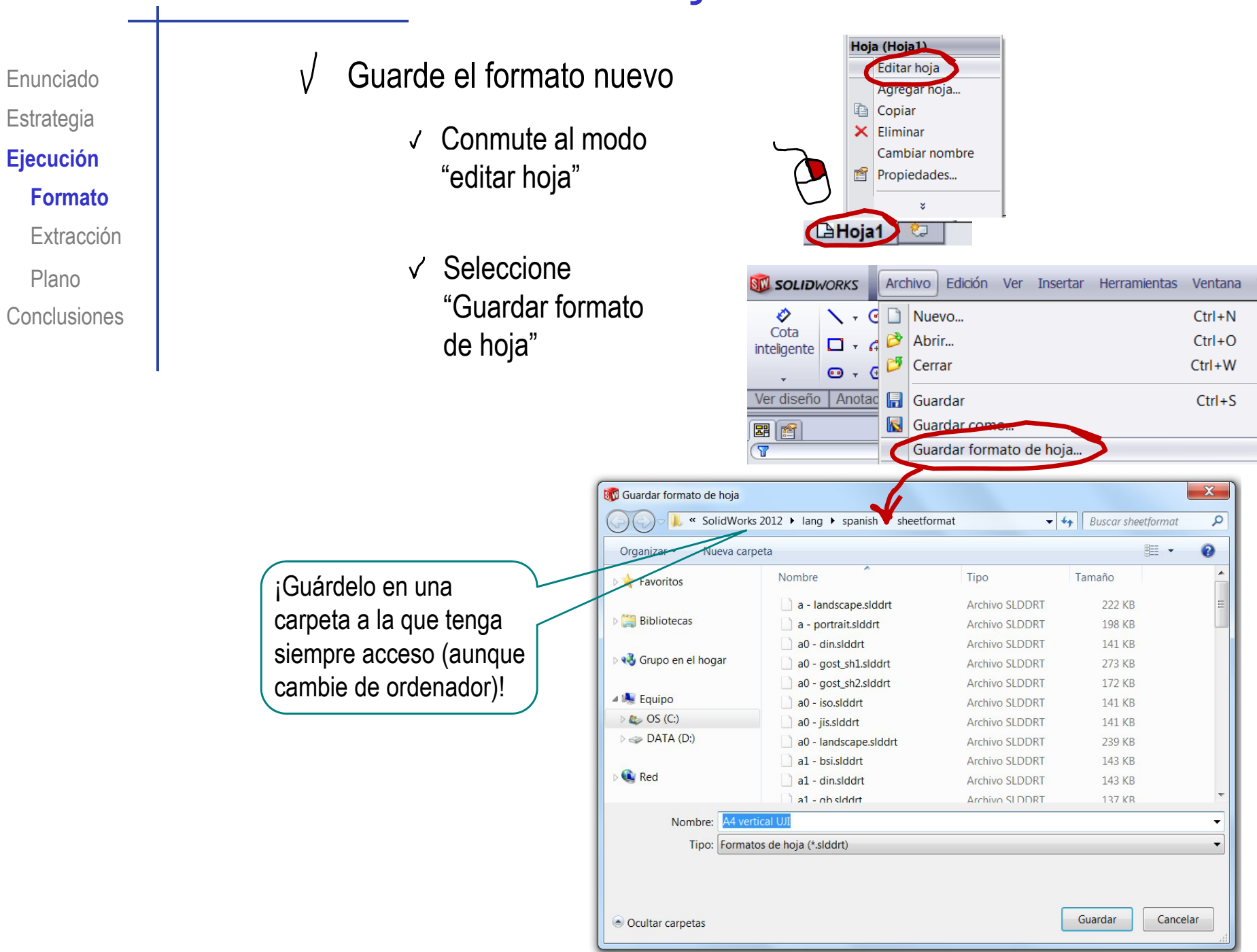

# Ejecución: Extracción

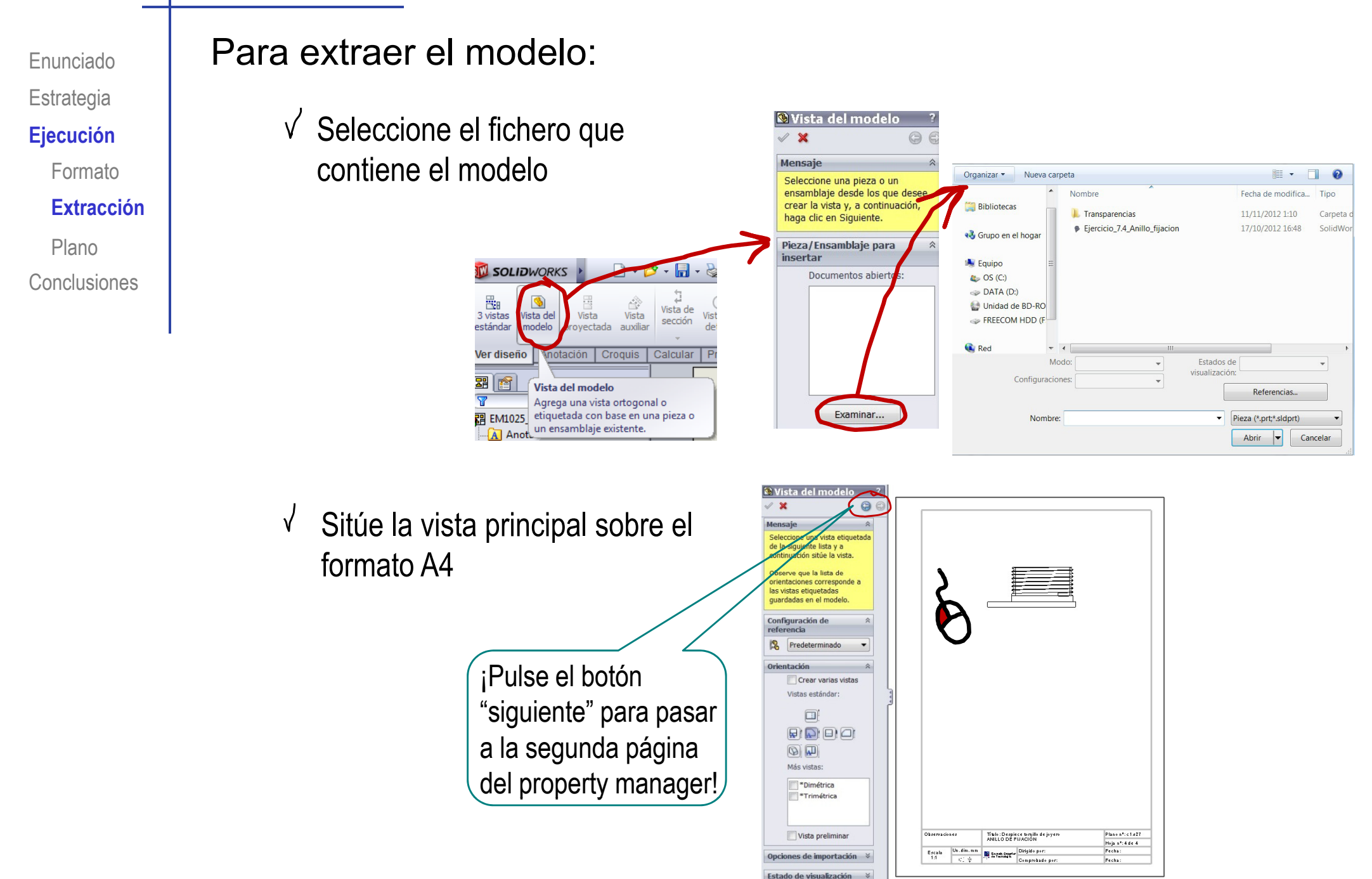

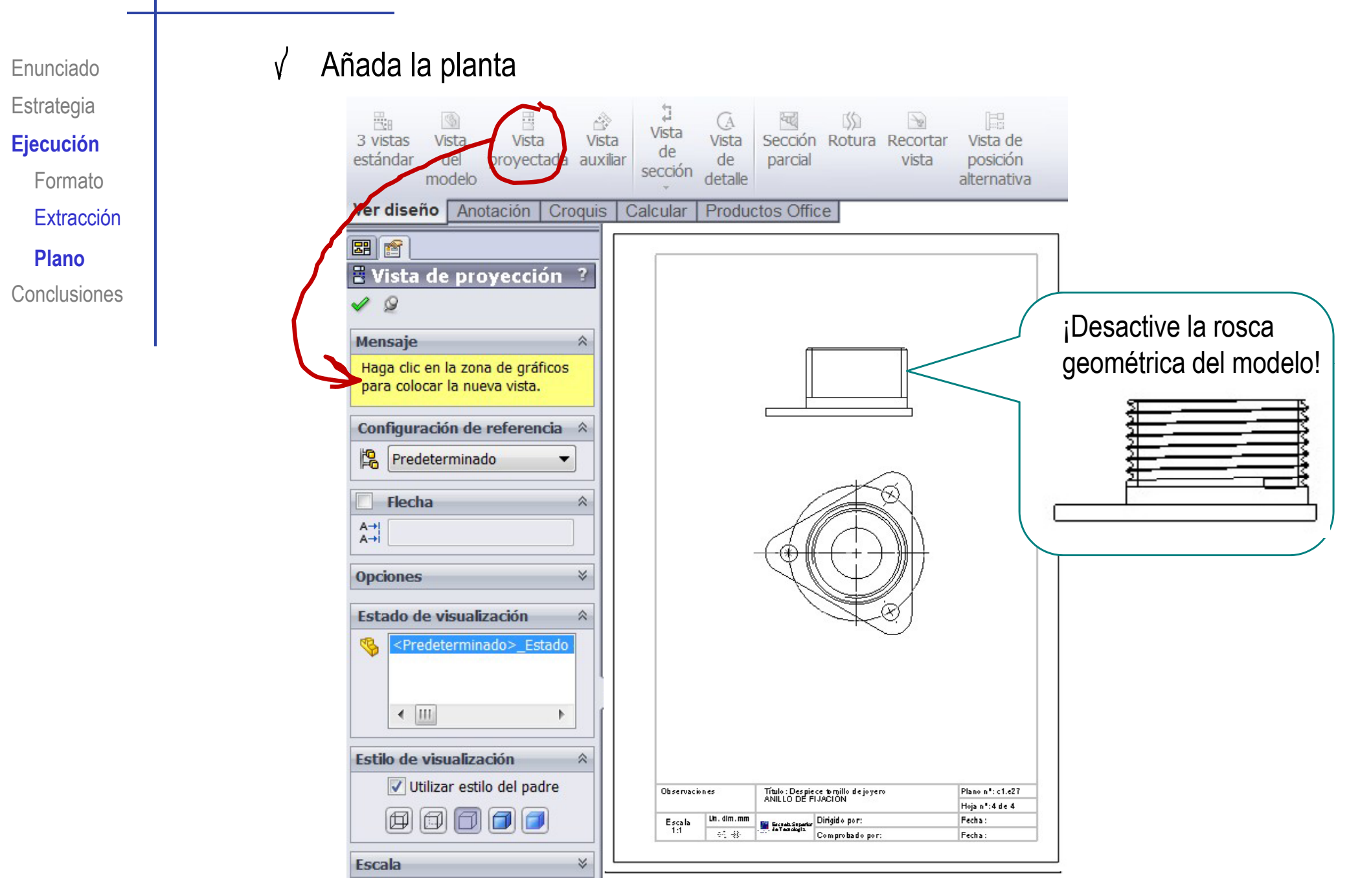

Enunciado**Estrategia Ejecución** FormatoExtracciónConclusiones**Plano**

#### Obtenga el alzado cortado así:

S l i "Vi **Ej ió** Seleccione "Vista de sección"

ם<br>Vista  $\frac{m}{3}$  vistas  $\mathfrak{B}$ ê Vista Vista estándar del proyectada auxiliar modelo

- Dibuje la traza de corte sobre la planta
- $\sqrt{ }$ Elimine el alzado original
- Sitúe el alzado  $\sqrt{ }$ cortado

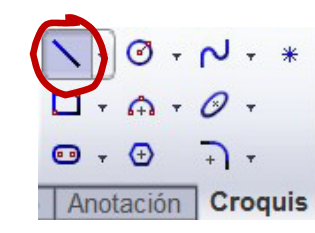

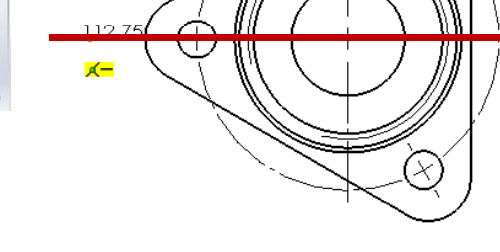

G

Vista

de

detalle

Vista

de

ecciór

श्चर्द

parcial

ßΩ

Sección Rotura Recortar

 $\frac{\partial}{\partial x}$ 

vista

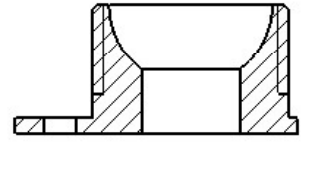

 $\Box$ 

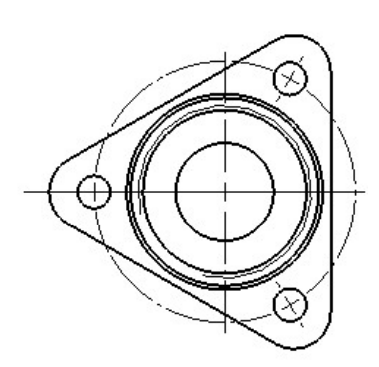

Enunciado**Estrategia**  $E$ **jecución** FormatoExtracción**Plano**

**Conclusiones** 

Ajuste el estilo de la vista de sección para ajustarse al plano del enunciado

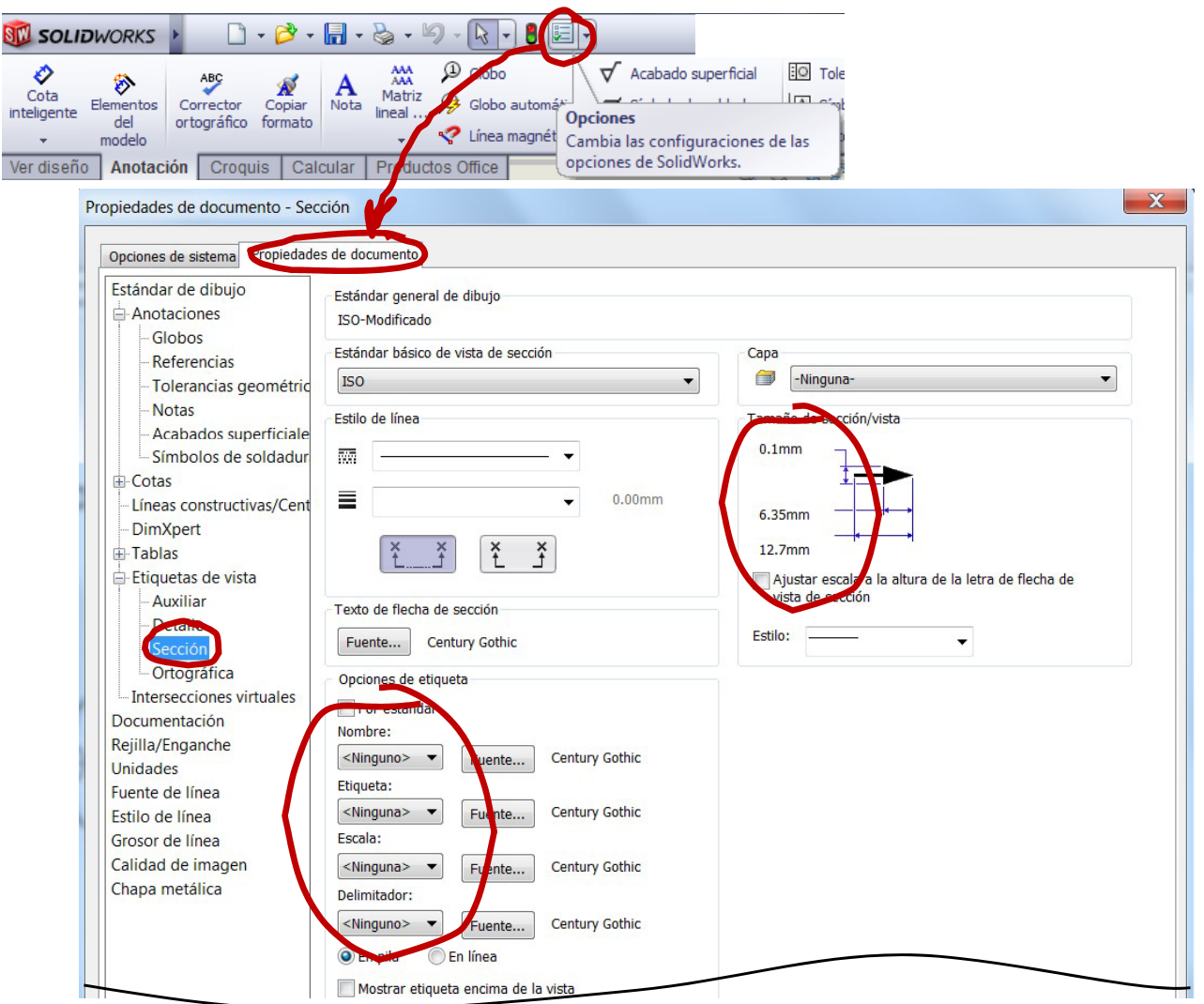

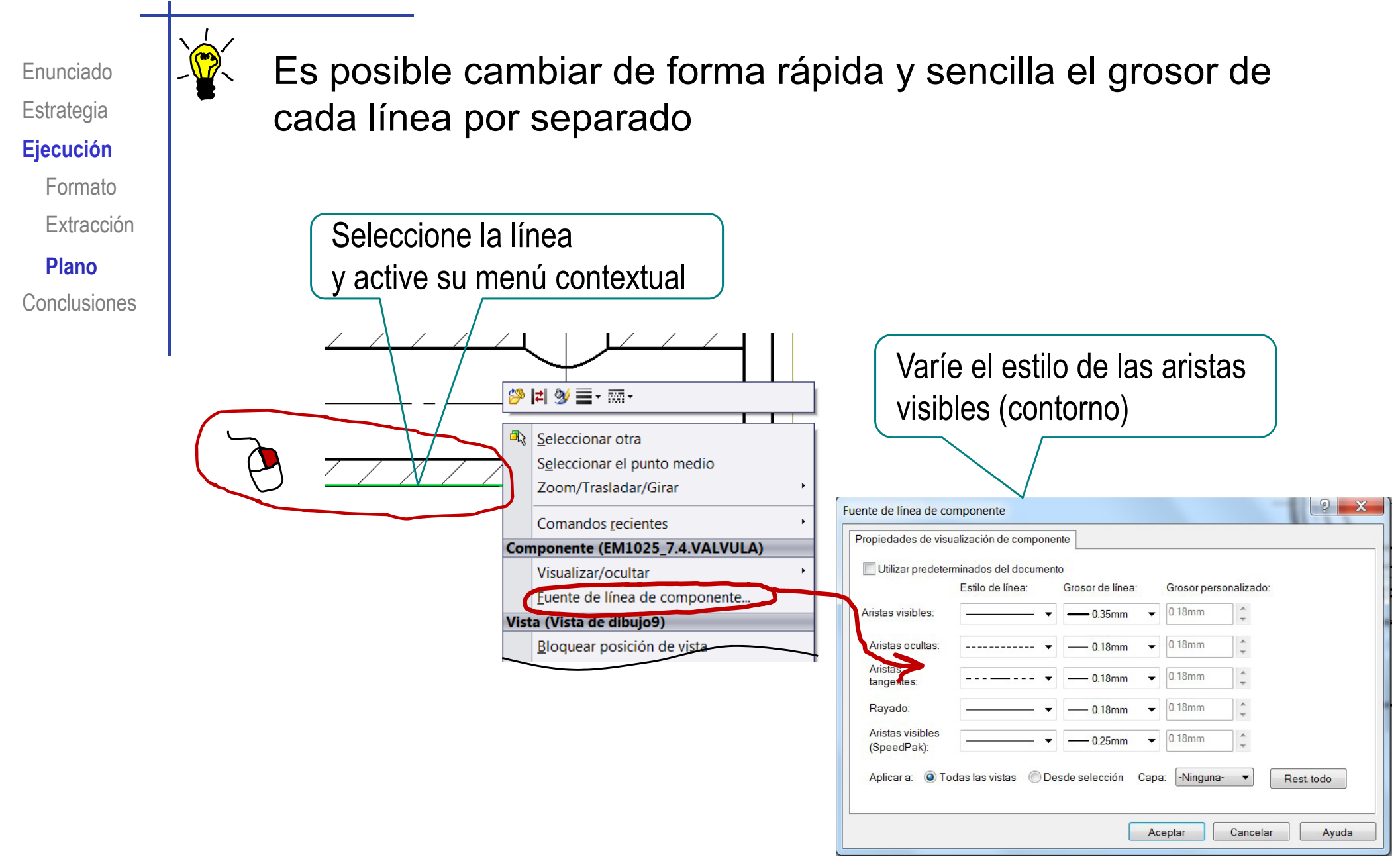

Enunciado**Estrategia** 

#### Ejecución

Formato

Extracción

#### **Plano**

Conclusiones

También se pueden cambiar los estilos de todas las líneas Ejecución **de la mismo tiempo:**<br>Ejecución

#### Seleccione "Propiedades"

#### Seleccione "Propiedades de documento"

- $\sqrt{ }$ **Seleccione** "Fuente de línea"
- Ajuste los V parámetros

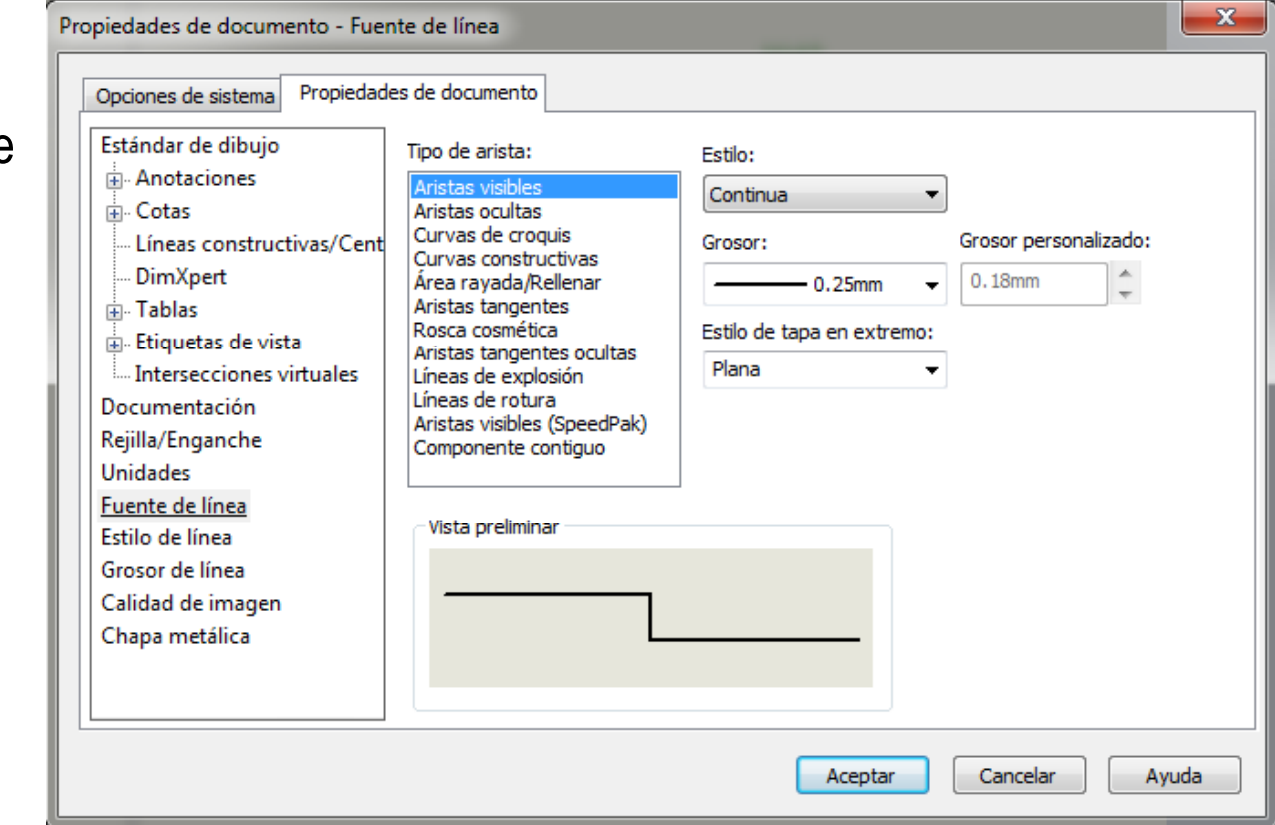

#### Enunciado**Estrategia**

#### $E$ **jecución**

Formato

Extracción

#### **Plano**

Conclusiones

Extraiga las restricciones dimensionales del modelo como cotas del plano

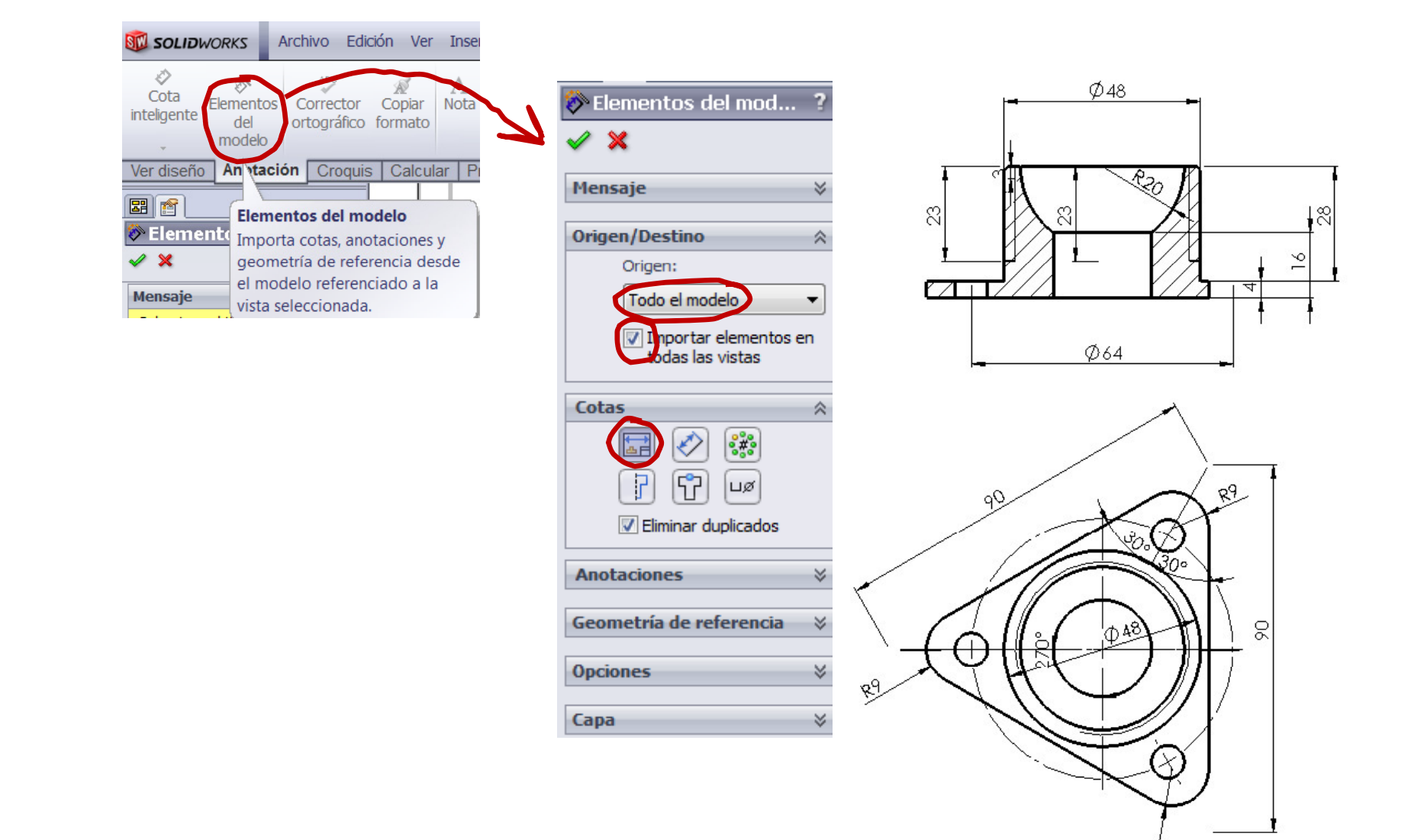

Q)

Edite las cotas hasta que sea un plano de diseño correctamente normalizadoSitúe correctamente en extractione de Sitúe correctamente contractione outrastre" cada  $\sqrt{ }$  $\Phi$ <sub>48</sub> las cotas importadas  $\mathcal{S}$ 8  $\geq$  $\varnothing$ 64  $\emptyset$ 48 Dibuje los ejes ausentes para  $\sqrt{ }$ acotar los agujeros correctamente 亩  $A^{\circ}$  $\leftrightarrow$ Centro de círculo **Blogue Tablas** Área Línea constructiva rayada/Rellenar Simpolo/Ne revisión о Ver diseño Anotación Croquis Producto Calcular | α Introduzca todos los ejes con 32 línea constructiva

Enunciado

**Estrategia** 

 $E$ **jecución** 

Formato

Conclusiones

**Plano**

Extracción

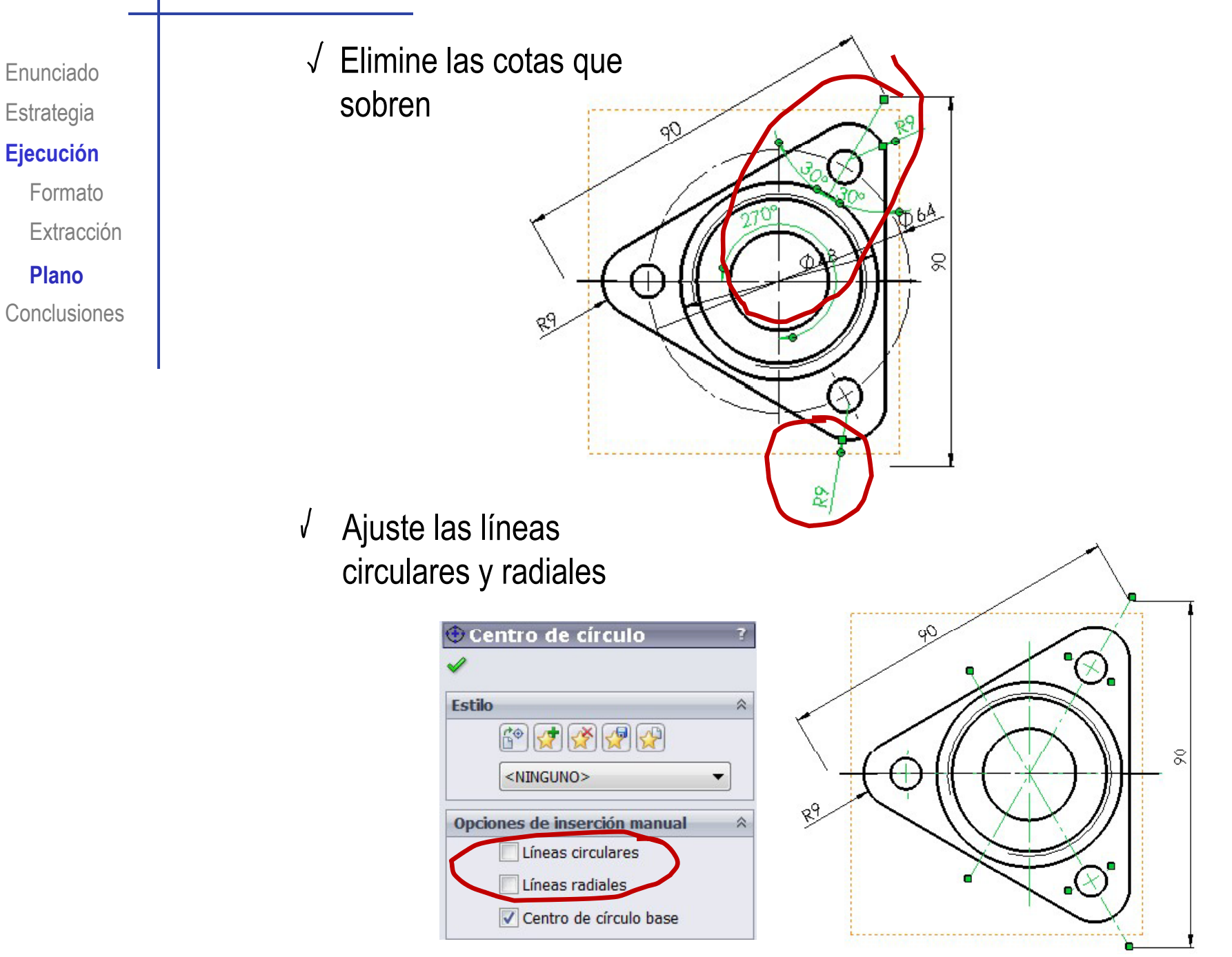

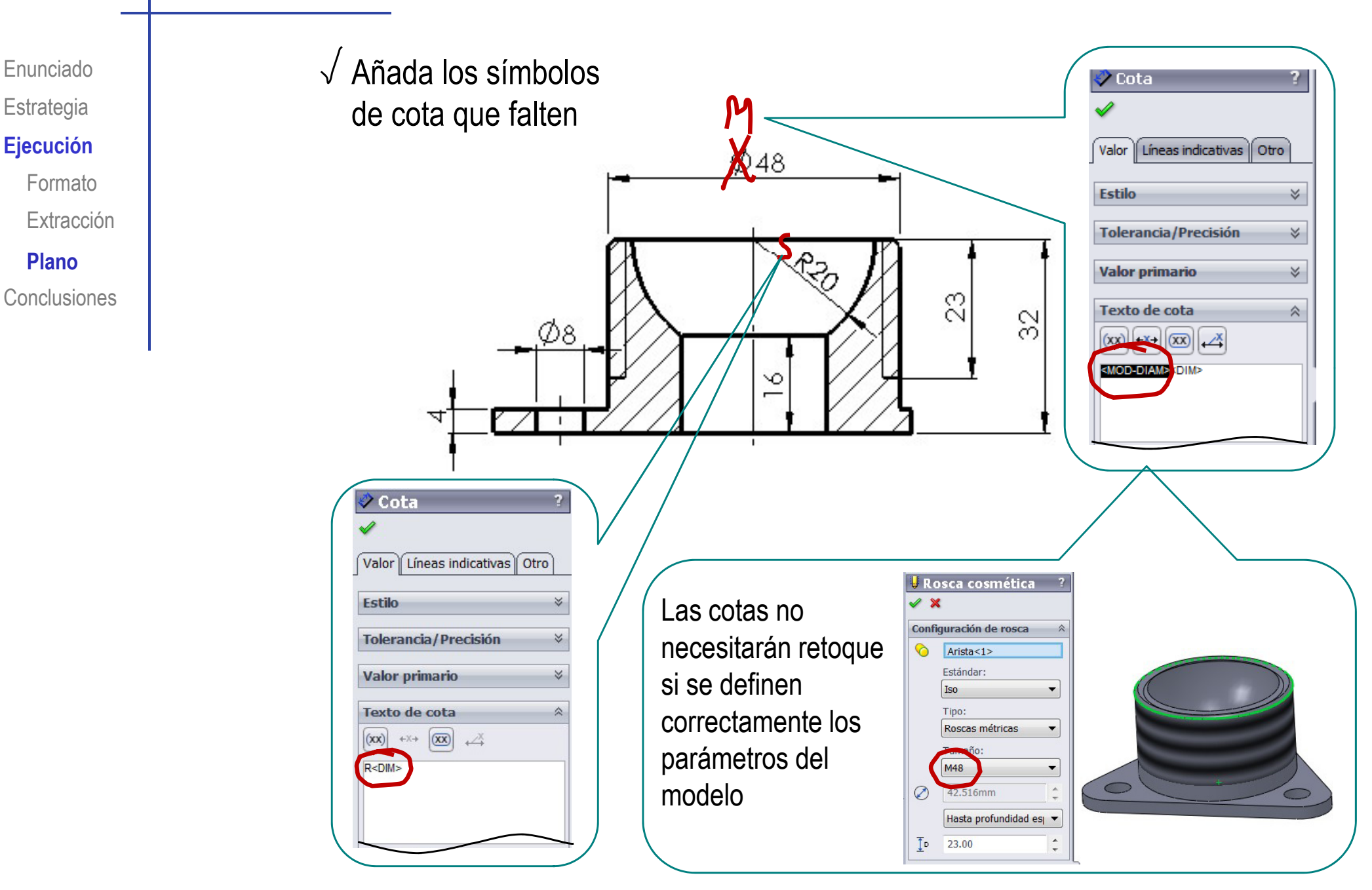

Enunciado**Estrategia** 

#### $E$ **jecución**

Formato

Extracción

O

Cota

inteligente

Ver diseño

**Plano**

Conclusiones

¡No olvide ajustar el estilo de acotación a los criterios de las normas UNE!

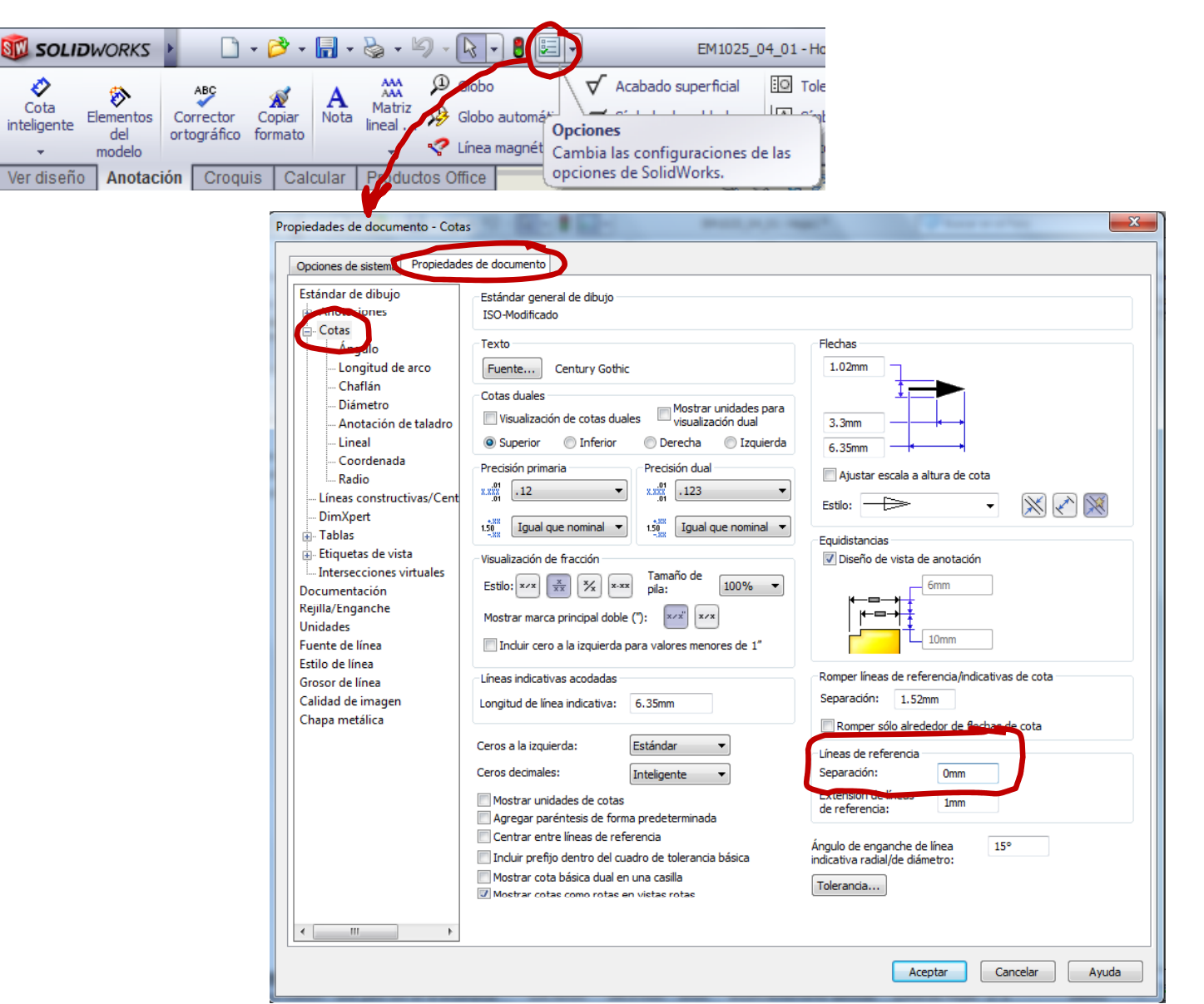

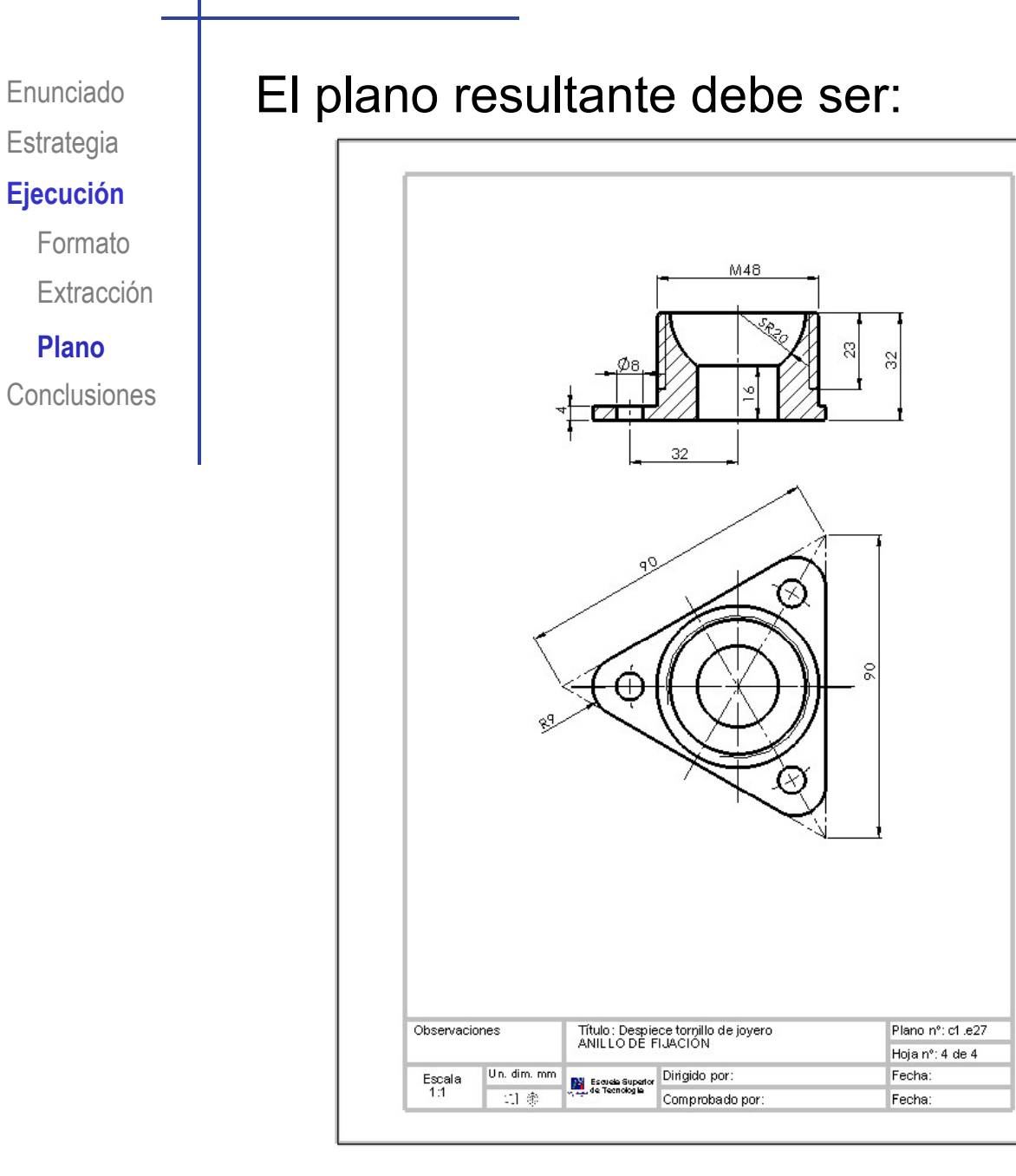

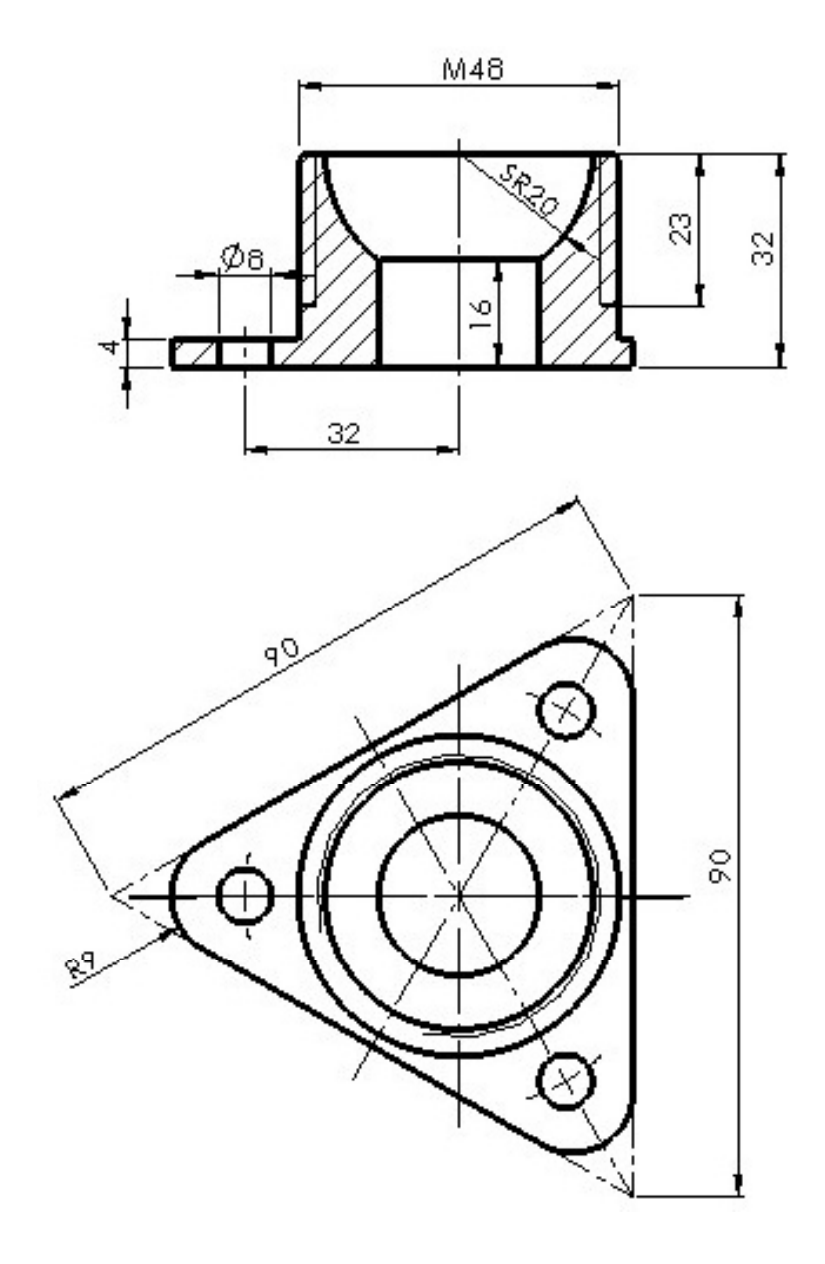

Enunciado**Estrategia** 

Court

Formato

Extracción

**Plano**

Conclusiones

Recuerde que puede guardar el plano en diferentes **Ejecución encreción** 

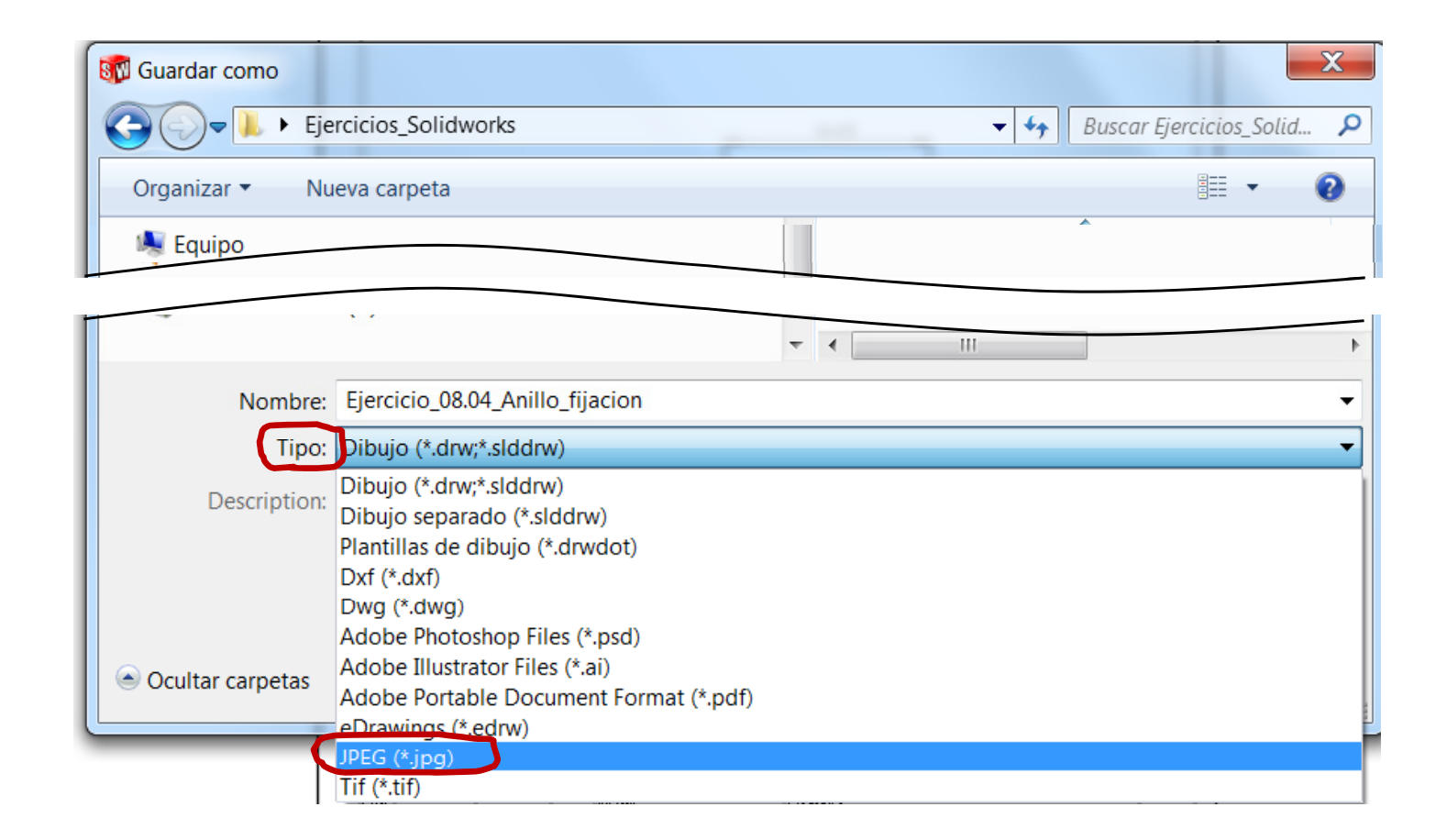

#### **Conclusiones**

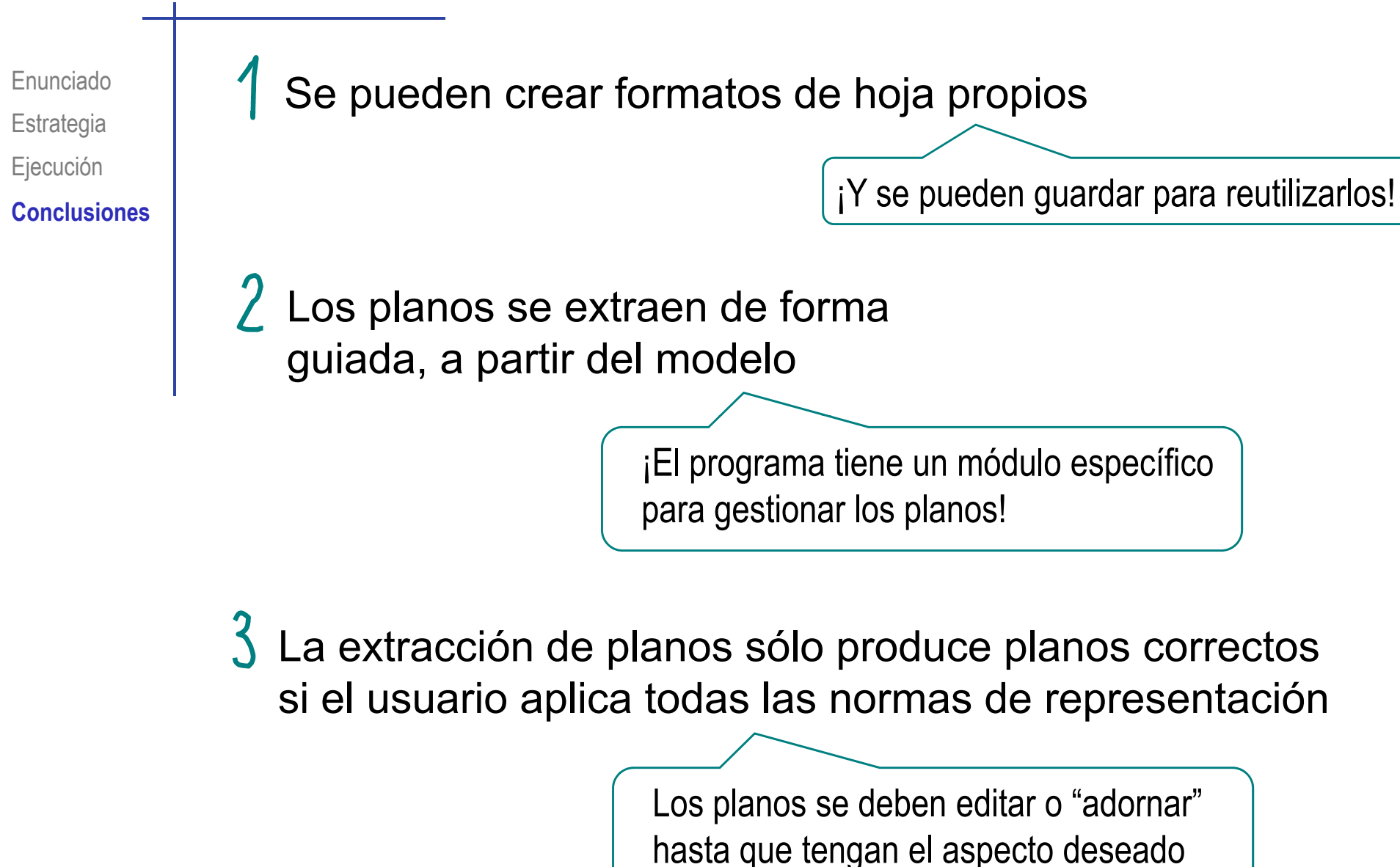